## **Инструкция** по подключению и взаимодействию на отчете главы городского округа – город Волжский Волгоградской области

## **Вход в конференцию «Zoom»**

Для подключения к отчету Главы г. Волжского необходимо ввести в Zoom идентификатор конференции **(813 0600 0217)** и указать свою **Фамилию и Имя**.

Участники без указанных Фамилии и Имени будут исключены из конференции.

Далее необходимо ввести код доступа **(vlz2022)**

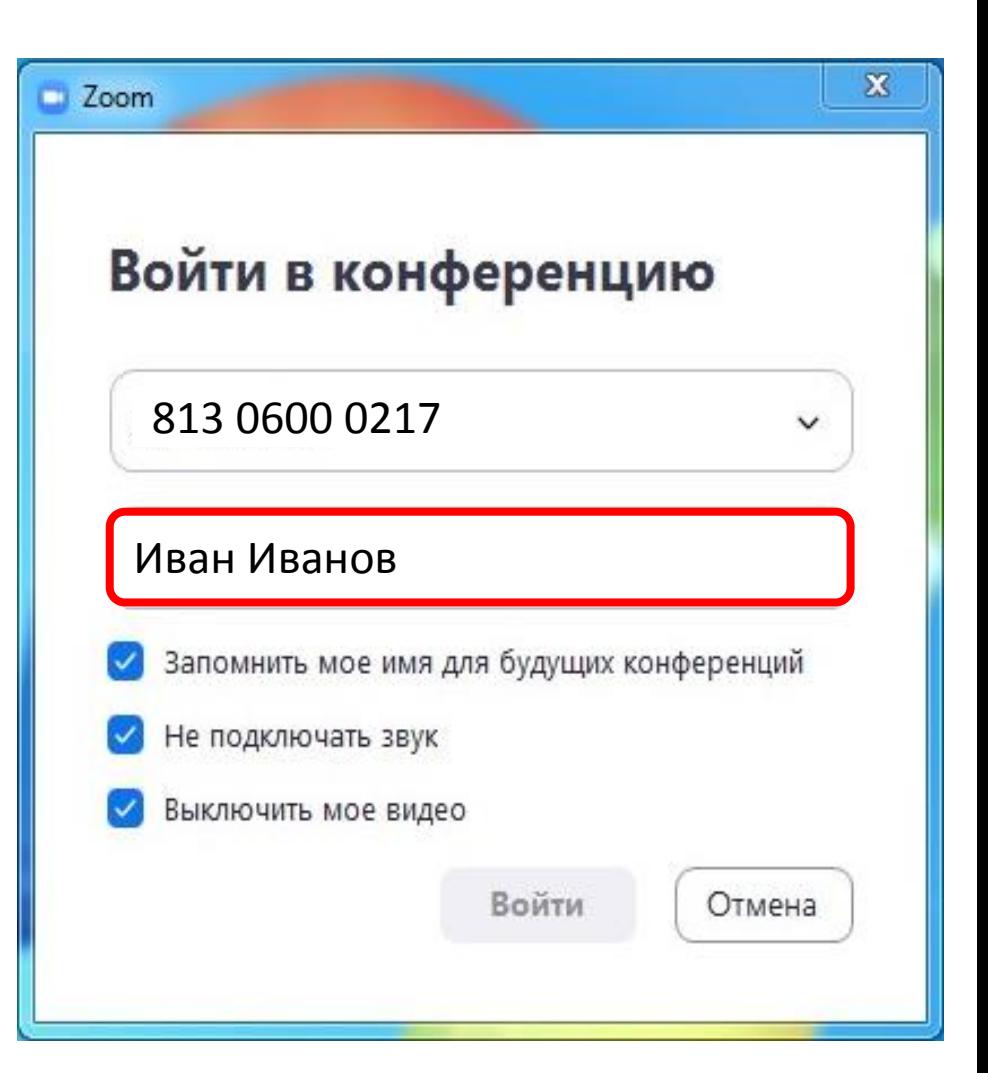

## **Подключение звука в конференции**

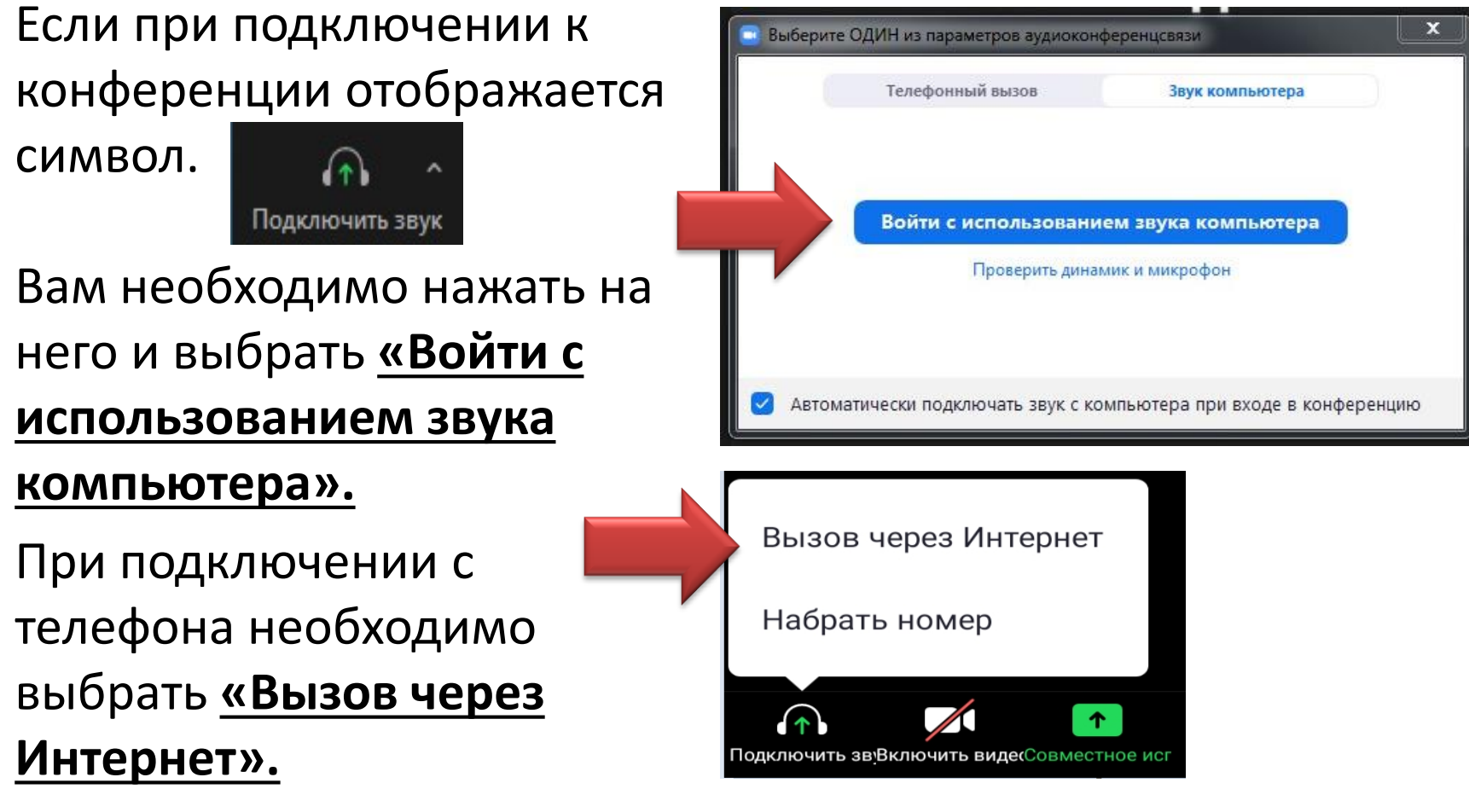

Символ должен смениться на

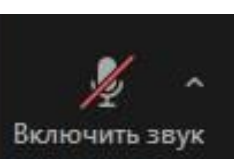

На конференции, по умолчанию, звук у всех участников отключен.

При предоставлении вам слова организатор запросит включение звука. Необходимо нажать **«Включить звук».**

После окончания выступления звук необходимо отключить.

Значок изменится на:

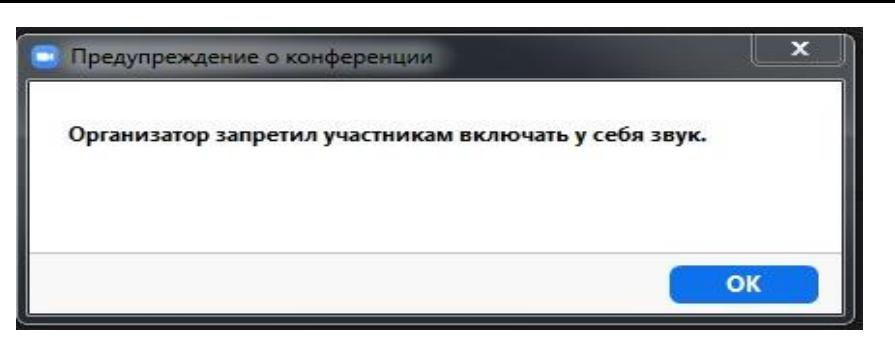

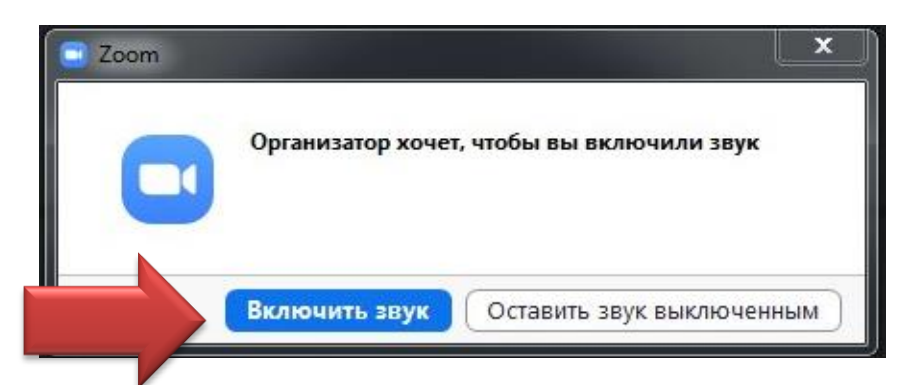

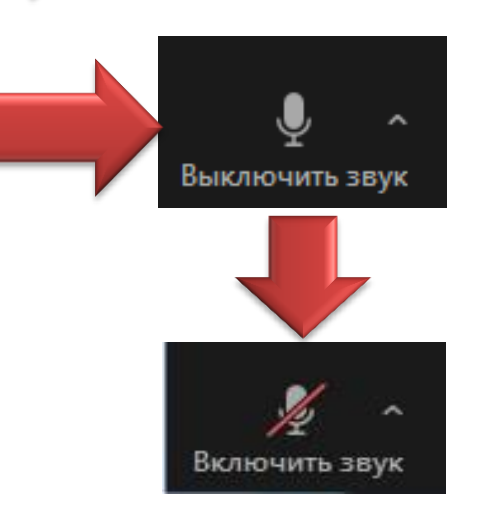

## **Предоставление слова участникам конференции**

При желании высказаться, вы должны **«Поднять руку»** и дождаться пока организатор направит запрос на подключение звука.

Чтобы «Поднять руку» надо: нажать кнопку «Участники».

И в открывшейся форме нажать на кнопку «Поднять руку».

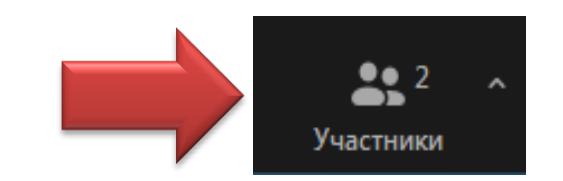

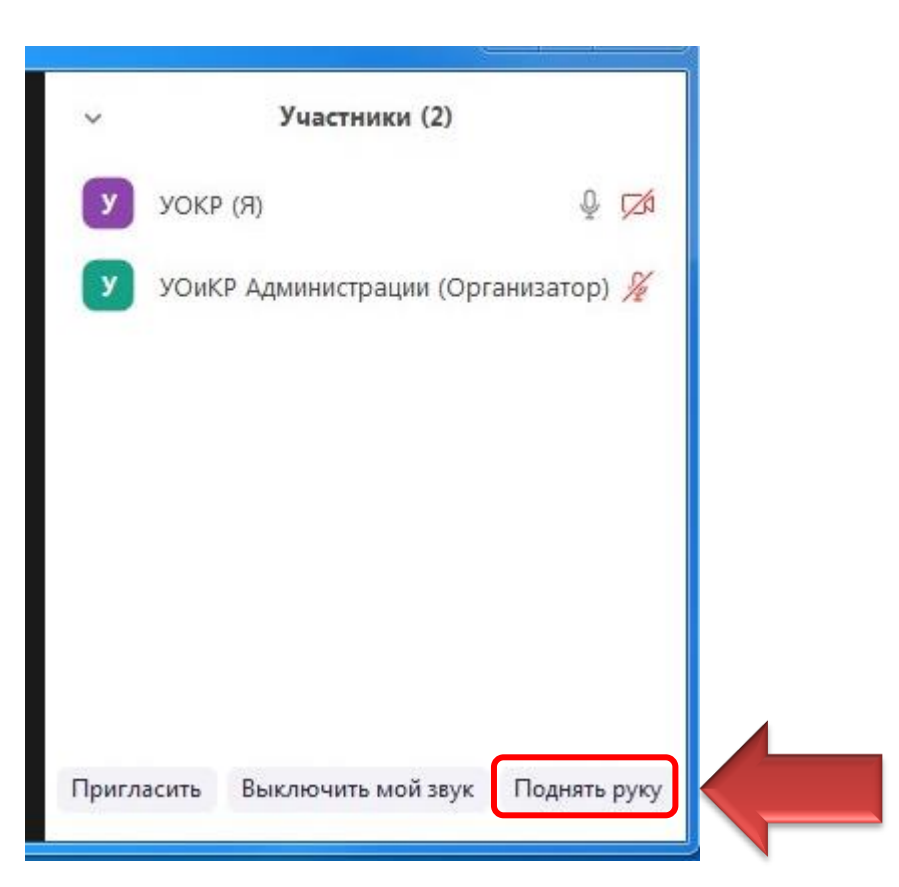

После завершения выступления необходимо отключить микрофон и нажать кнопку «Опустить руку».

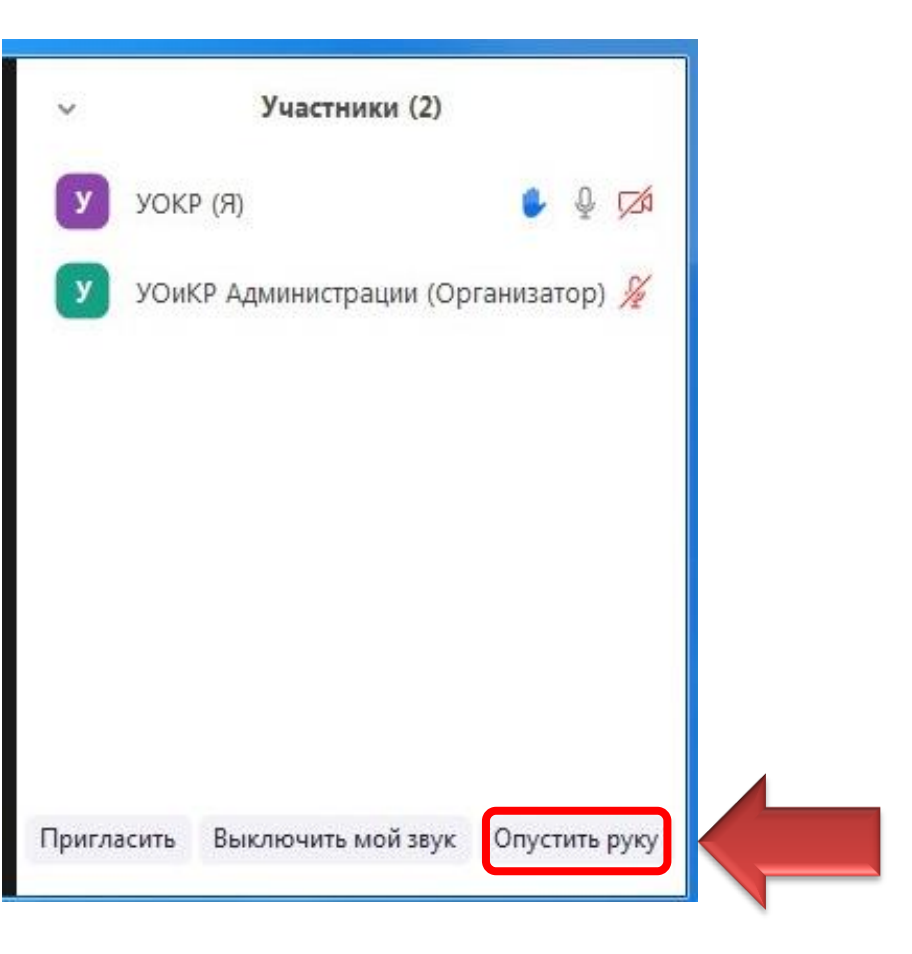